# **Til arrangører av drillkonkurranser i NMF**

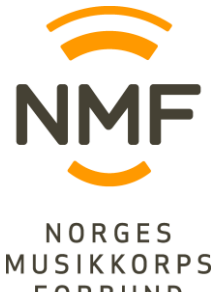

*- Veiledning til bruk av utregningsprogram for sekretariatet*

Ettersom de forskjellige klassene har ulike poengkriterier og -trekk, er det laget et eget FORBUND program for hver klasse. Pass på å bruke riktig program. Det er arrangør som har ansvaret for å gjøre forberedelsene, og det er sekretariatet som bruker programmet underveis i konkurransen. Denne veiledningen bør leses nøye i forkant, og medbringes til selve konkurransen.

# **Hovedregler:**

- Det skal kun skrives i de gule feltene.
- Mange av de hvite feltene inneholder formler. For å unngå å slette disse, er alle hvite felter låst for skriving og redigering, mens de gule er åpne. Ved behov, kan man enkelt åpne og låse cellene i alle arkene ved hjelp av 2 «knapper» i arket med navnet «Resultat».
- Slett aldri/legg aldri til noen rader. Da er man helt trygg på å ikke ødelegge noen formler.
- Vær oppmerksom på at det er opplysningene i arket «Deltakere» som kopieres over til alle de andre arkene. Det er altså her man evt. skal gå inn for å korrigere skrivefeil i navn e.l..
- Det er tatt høyde for inntil 32 startnr. pr. klasse. Dersom man har behov for flere, ta gjerne kontakt med Nasjonal drillkonsulent i NMF, som kan være behjelpelig utvidelse av formler.
- Programmene er makroaktivert, og bør åpnes på en PC med Excel-versjon fra 2003 eller
- nyere. Formlene fungerer bare i NORSK Excel-versjon. Husk å aktivere makroer.

# **Før konkurransen / forberedelser:**

- Påmeldingslister er som regel først ordnet etter hvert korps sin påmelding. Lag en ny utgave av listen -sortert etter klasse og aldersinndeling - ved å merke det aktuelle området og velge «Data» og «sorter». Ofte (særlig ved elektronisk påmelding og generering av lister i excel) har man korpsnavn og navn på deltaker (solo/duett) i 2 separate kolonner. I utregningsprogrammet (og gjerne på startlisten**\***) skal disse 2 opplysningene samles i 1 kolonne. Trykk på cellen rett til høyre for første startnummer i den aktuelle klassen, og
	- 1. tast likhetstegn
	- 2. trykk på cellen med korpsnavn
	- 3. trykk &" "& (altså &, anførselstegn, mellomrom, bindestrek, mellomrom, anførselstegn, &)
	- 4. trykk på cellen med navn

**\*** Fordelene med dette er at i stedet for å ta høyde for lange korpsnavn og lange navn og slik måtte lage TO brede kolonner, kan man ha én bredere kolonne og slik ha plass til større skrift (mer leservennlig). Det er sjeldnere at et og samme startnummer har både langt korpsnavn og langt navn.

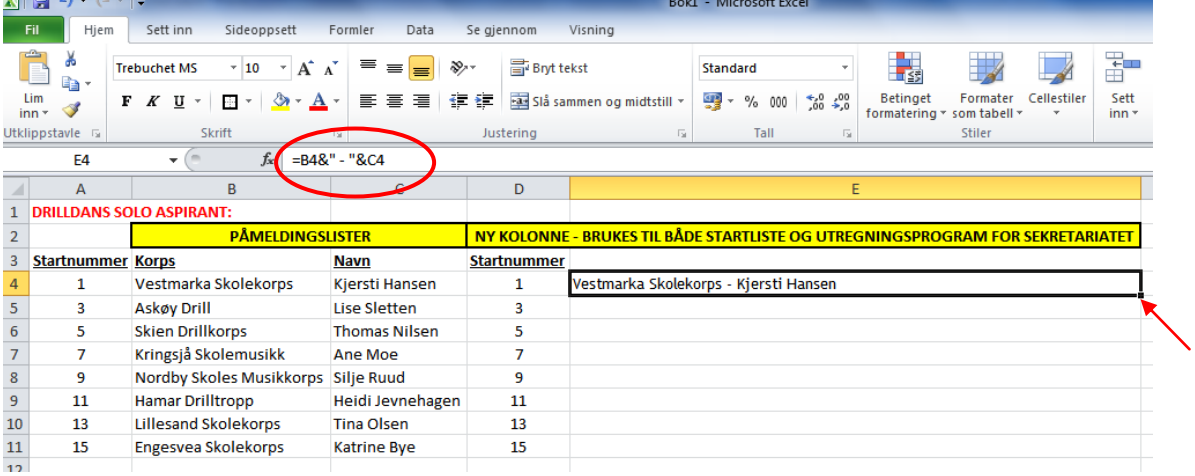

- Dersom et startnummers korpsnavn er i celle B4 og navn på deltaker i celle C4 (slik som i dette eksempelet) vil kommandoen se slik ut: =B4&" - "&C4 (se rød sirkel ovenfor). Da vil korpsnavn og navn komme i samme celle med en bindestrek imellom. Ved å peke i nedre høyre hjørne i denne nye cellen (se rød pil ovenfor), kommer det til syne et kryss. Ved å dra krysset rett nedover, kopieres formelen til å gjelde for alle de andre startnumrene.
- Merk radene og kolonnene med startnummer og korps/navn for den aktuelle klassen, og trykk «**kopier**» (og ikke klipp ut!).
- Last opp riktig utregningsprogram og finn fram til det første arket kalt «Deltakere». Se også viktig informasjon til høyre i dette arket.
- Startnummer og korps/navn skal limes rett inn i de gule feltene, men siden det man limer inn har formler i seg (dersom man har benyttet seg av metoden forklart på forrige side), må innsettingen av opplysninger gjøres ved å bruke «lim inn utvalg» og «**lim inn verdier**». Da får man nemlig med teksten og ikke referanse til en formel fra et annet regneark (vil i så fall ha limt inn #REF! i alle cellene).
- Lag en fil for hver klasse/aldersinndeling/divisjon som det er deltakere i, og legg alt i en mappe på datamaskinen som skal brukes av sekretariatet. Her er det også praktisk å ha en mappe med blanke dommer- og poengtrekkskjemaer i tilfelle det blir behov for å lage nye.

#### **Under konkurransen:**

# **Gjelder alle aldersinndelinger, unntatt ASPIRANT:**

# Husk å lagre jevnlig for å unngå tapt arbeid.

Dommerskjema / dommerpoeng

- Dommerne fører inn poeng i de 5 øverste radene i dommerskjemaet, regner ut og skriver på summen i den nederste. Sjekk at denne samsvarer med summen som regnes ut i utregningsprogrammet som benyttes. Gjør det ikke det, sendes skjema i retur til hoveddommer med post-it lapp på og melding om feil utregning. I de 2 arkene i utregningsprogrammet med navn «Deltakere» og «Resultat» ligger det inne en kolonne som viser i hvilken «mappe» man finner hvert startnummer. Disse «mappene» er de 32 arkene som ligger etter hverandre. Vær nøyaktig med å registrere dommerpoeng på riktig startnummer; sjekk at opplysningene øverst i hver mappe stemmer med headingen i dommerskjemaet man leser fra.
- Utregningsprogrammet tar gjennomsnitt der det er ført noe, så hvis det er 2 og ikke 3 dommere i dommersettet, må den ene kolonnen være helt blank (uutfylt).
- Når resultatlisten etter hvert skal godkjennes skal den samme dommerens poeng fremgå rett under hverandre, for å tydeliggjøre den enkeltes rangering og spredning i poeng. Vær nøye med å føre samme person inn under «Dommer A» gjennom en hel klasse.

#### Poengtrekkskjema / poengtrekk

- Dommerne fører opp antall feil og hvor mye poengtrekk dette tilsvarer, samt regner ut og skriver på summen nederst. Sekretariatet sjekker at denne samsvarer med summen som regnes ut i utregningsprogrammet som benyttes.
- Poengtrekk føres rett under dommerpoengene i utregningsprogrammet; og legg merke til at det er antall feil som skal føres, mens selve poengtrekket regnes ut ved hjelp av innlagte formler. Dette er gjort slik for å kvalitetssikre at bisitterne har telt riktig. I solo og duett: Vær nøye med å føre poengtrekk for dommer A rett under der poeng fra samme dommer er tastet inn. I tropp: Hvis det benyttes mer enn én poengtrekk-dommer i troppsklassene, så er det ikke nødvendig å skille mellom hvem som er poengtrekk-dommer A, B og evt. C, da det kun er gjennomsnittet som fremgår av resultatlisten.
- Utregningsprogrammet tar gjennomsnitt der det er ført noe, så hvis det er 2 og ikke 3 dommere i settet, så må den ene kolonnen være helt blank (uutfylt). Er det brukt 1 poengtrekkdommer (i troppsklasser), så må 2 kolonner være helt blanke.
- Dersom en (eller flere) dommer(e) har kommet fram til **0 feil – 0 poengtrekk** for et startnummer, er det **viktig at det tastes minimum én 0 i kolonnen**, ellers vil ikke verdien 0 bli med i utregningen og et av feltene i resultatlisten vil fremstå som uutfylt/under arbeid.

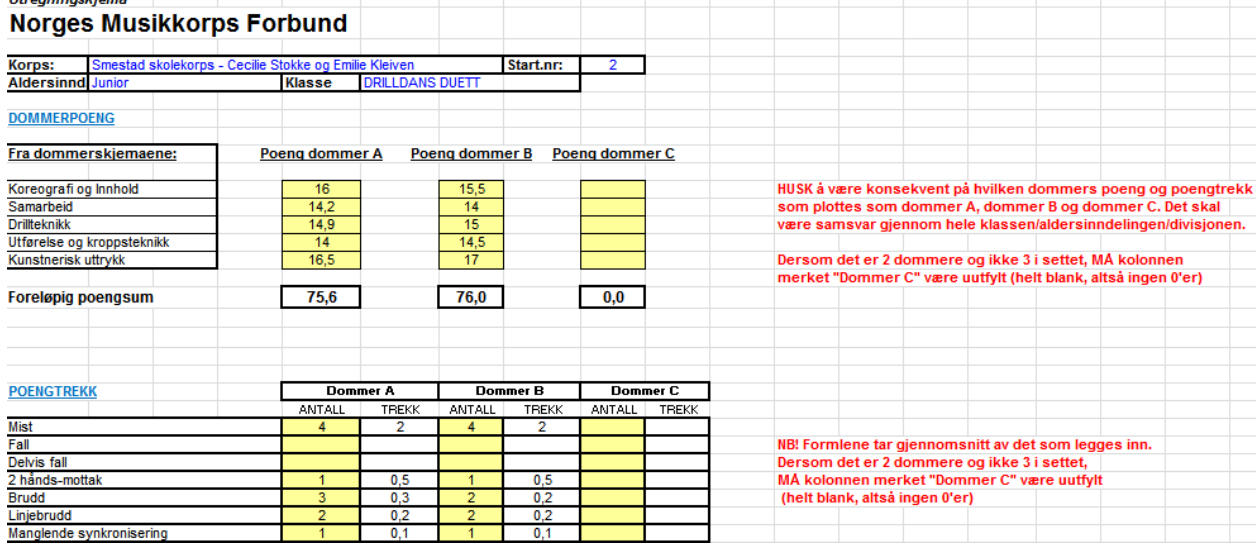

Dommer – og poengtrekkskjemaene for ett og samme startnummer stiftes sammen og legges i samlekonvolutt pr. deltakerkorps.

Resultatliste

- Etter hvert som dommerpoeng og poengtrekk registreres, kopieres disse opplysningene over til arket «Resultat». Når man er ferdig med å legge inn data for alle startnumrene i den samme klassen, trykker man på den blå «knappen» der det står «Sorter resultat», og hele listen sorteres av seg selv. I dette øyeblikket settes også utskriftsområdet (kolonnen med mappenummer og de 3 «knappene» til høyre er f.eks. usynlig på utskrift).
- Det siste man trenger å gjøre er å fylle inn plasseringene i kolonnen lengst til høyre; 1, 2, 3 osv., og så ta utskrift. Hver eneste resultatliste skal leveres til hoveddommer som får de aktuelle dommerne til å se over listen og godkjenne/ikke godkjenne den. Sekretariatet bør derfor lage seg en liste for å holde oversikt over hvilke klasser der resultatene er godkjent eller ikke.
- Når alle listene er godkjente, bør det printes ett eksemplar av hele resultatlisten som legges i samlekonvolutten pr. deltakerkorps/-tropp. Denne deles ut til hver instruktør/leder etter at premieutdelingen er ferdig (dette kan man f.eks. sitte med mens premieutdelingen foregår).
- Resultatlisten har litt ulik inndeling i tropp i forhold til solo/duett. Dette er fordi det i tropp benyttes egne poengtrekkdommere, mens i solo/duett har hver dommer i settet ansvar for både poeng og poengtrekk. Da blir det feil å ha gjennomsnittlig trekk med i resultatlisten, og så er det heller ikke plass til å ha med hver dommers poeng, poengtrekk og sum etter trekk, samt gjennomsnitt/resultat.

## **Hva skjer ved poenglikhet?**

- Eksempel på poenglikhet: En utøver får 80 poeng fra dommerne og 2 poeng i trekk, dvs. 78 totalt. En annen får 79 poeng fra dommerne og 1 poeng i trekk, dvs. 78 poeng totalt.
- Dersom 2 startnummer havner på nøyaktig samme poengsum, sier retningslinjene at det er poeng før trekk som avgjør plasseringen. Det man da må gjøre er å gå inn i mappen til det startnummeret som fikk høyest poengsum fra dommerne. Så er det nok å forandre én av dommerpoengene; fra f.eks. 15 til 15,001 (NB! Ikke til 15,01 – da vil nemlig desimalen fremgå i resultatlisten). Da vil begge startnumrene tilsynelatende fortsatt ha samme sluttsum, men når man trykker på den blå sorteringsknappen, vil de legge seg i riktig rekkefølge (den med mest dommerpoeng øverst).
- Dersom man ikke gjør denne endringen (fra f.eks. 15 til 15,001), så vil de med samme poengsum totalt stå i rekkefølge etter startnummer, og det kan i mange tilfeller bli galt (omvendt).

## **Hva hvis noen trekker seg?**

- Dersom et startnummer trekker seg før konkurransen har startet, trenger de ikke fremgå på resultatlisten. Man går da inn i arket «Deltakere» og tar vekk denne. Husk at man da ikke skal slette raden, men heller klippe ut hele området under den aktuelle raden og lime inn igjen fra denne raden og nedover (skrive over). Dette må gjøres før konkurransen har startet, og i hvert fall før man har startet å registrere noen poeng i den aktuelle klassen. Dersom man skriver over deltakere i arket «Deltakere» underveis i prosessen med å føre poeng, så vil poeng ført i de forskjellige mappene havne på feil deltaker
- Dersom et startnummer trekker seg underveis i konkurransen (når man har startet å føre poeng) eller bryter sin utførelse på gulvet, lar man være å føre noen poeng. I arket «Resultat» skriver man inn «ikke stilt» eller «ikke fullført» i kolonnen for «plass», og denne havner nederst og uten poeng. Ved diskvalifikasjon, skriver man inn «disk.». For at dette skal bli synlig på utskrift, må man da låse opp alle celler, og endre fra midtstilt til venstrestilt samt skriftstørrelsen på de aktuelle ordene.

## **Eget program i alle ASPIRANTKLASSER:**

 Siden det ikke er poeng, poengtrekk eller rangering i Aspirant, er utregningsprogrammet svært forenklet. Legg inn deltakerne og trykk på den blå sorteringsknappen for å få dem i alfabetisk rekkefølge.

#### **Etter konkurransen:**

- **Ta vare på filene, men sørg for å ha en egen mappe med tomme filer. Det anbefales ikke å** slette innholdet i allerede brukte filer for å få disse tomme, da ligger nemlig mappene i feil rekkefølge siden de har blitt sortert etter resultat. Last ned ubrukte filer fra nettsidene på nytt, og man har alt klart til neste konkurranse.
- Lagre alle resultatlistene som f.eks. PDF. Det finnes flere måter å kombinere PDF'er, som f.eks. gjennom nettsiden [www.ilovepdf.com,](http://www.ilovepdf.com/) slik at man får alle listene i ett dokument. Denne skal publiseres på nettsiden til NMF, evt. nettsiden til arrangørkorpset/konkurransens egen nettside dersom det er en privat konkurranse.